### 1. **ВВЕДЕНИЕ**

### **1.1. Реквизиты сторон:**

Исполнитель: Артвелл Заказчик: Нексит

## **1.2. Принятые сокращения**

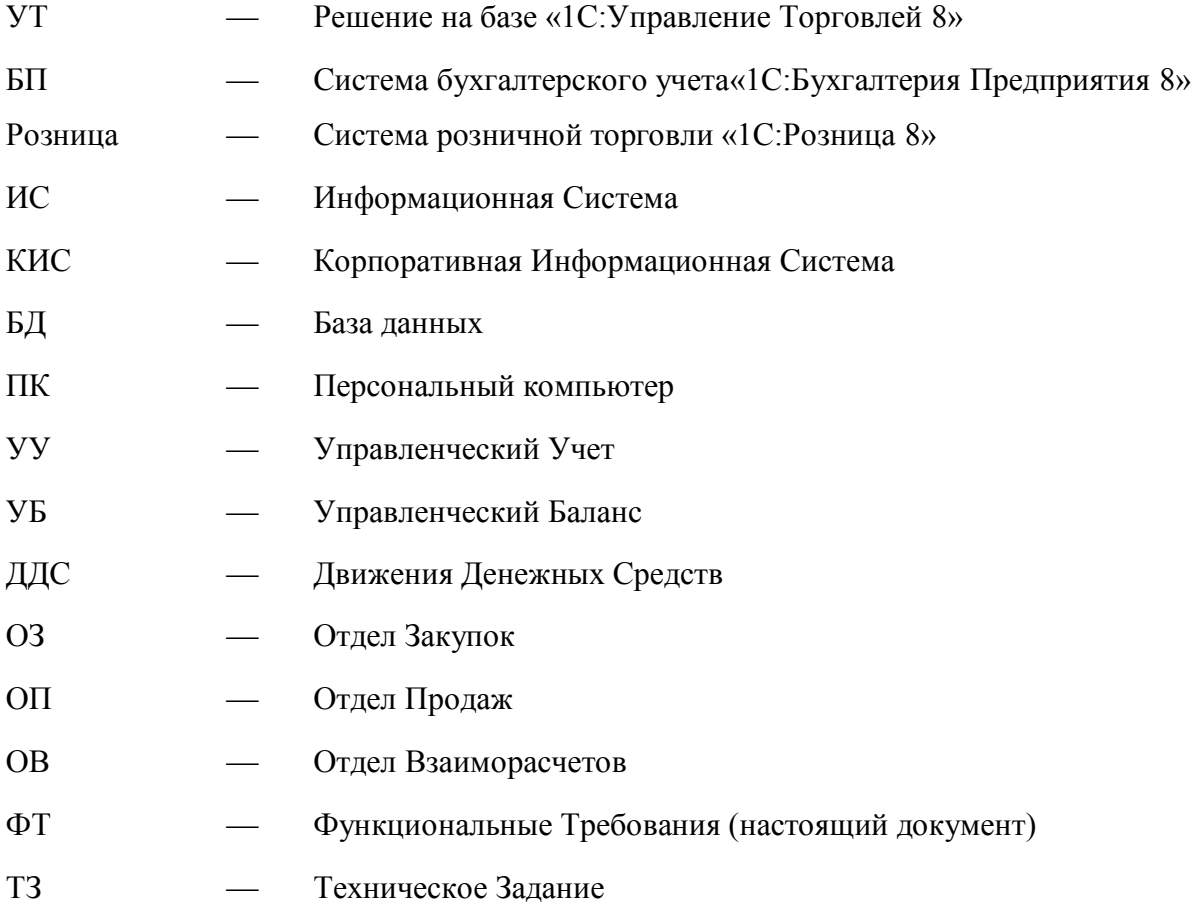

# **1.3. Статус документа**

Настоящий документ сформирован на основании обследования, проведенного у Заказчика в период с 15 по 12 июля 2012 года.

Основным источником информации для Исполнителя стали материалы рабочих встреч и обмена информацией с ключевыми пользователями системы со стороны Заказчика.

## 2. **НАЗНАЧЕНИЕ И ЦЕЛИ СОЗДАНИЯ СИСТЕМЫ**

Основное направление деятельности компании — оптовая и розничная торговля. В перспективе развитие собственной розничной и франчайзинговой сети

Основные назначение и цели создания системы:

- 1. Основной целью внедрения системы является комплексная автоматизация Компании, для поддержания принятия управленческих решений.
- 2. В основе системы должен быть заложен правильный бизнес-процессинг.
- 3. Интеграция системы с бухгалтерской программой, для минимизации двойного ввода данных.
- 4. Взаиморасчеты с обособленными подразделениями. В т.ч. перемещение товаров между ними с изменением цены и формирования взаиморасчетов.
- 5. В результате внедрения системы планируется оптимизировать бизнес процессы для повышения управляемости компанией.
- 6. Автоматизация основной деятельности компании оптовой и розничной торговли.
- 7. Автоматизация развивающихся направлений деятельности —франчайзинг.

Основные требования к разрабатываемой Корпоративной Информационной Системе (Далее — «КИС»)

- 1. Гибкое разделение прав пользователей.
- 2. Быстродействие и масштабируемость системы должна удовлетворять текущим потребностям Компании и иметь резерв увеличения производительности в соответствии со стратегией развития Компании.
- 3. КИС имеет только русскоязычный интерфейс.
- 4. Автоматическое создание резервных копий по расписанию.

### 3. **ЭТАПЫ ВНЕДРЕНИЯ**

### **3.1. Автоматизация закупок**

Общие требования

- Закупки осуществляются как в валюте так и в рублях.
- Дополнительные расходы, такие как доставка, таможня и т.д., могут быть как в валюте так и в рублях, относятся на партию товара.
- Схема закупки:
- **a) Заказ покупателя (может не быть)**
- b) Корректировка заказа покупателя
- **c) Заказ поставщику(обязательный)**
- d) Корректировка заказа поставщику
- e) Закрытие заказов поставщикам
- **f) Инвойс**
- **g) Поступление товаров и услуг**
- **h) Поступление дополнительных расходов**
- i) Учет по ГТД
- Перемещение и отнесение доп. расходов всегда осуществляется на партию целиком.
- В системе должна учитываться пересортица или недогруз/перегруз при поступлении товаров
- В системе должно производиться резервирование товаров как имеющихся на складе, так и заказанных у поставщиков
- В системе должна быть реализована комиссионная схема торговли
- Применяемый метод списания себестоимости FIFO
- Расчет себестоимости партии производится пересчетом всех валютных операций на раннюю дату (дату аванс или дату фактического поступления) в рубли
- В Заказе поставщику передаем свои Артикулы и штрих коды для печати производителем на этикетках
- При проведении закупок или поступления доп. расходов проверять разницу получившейся себестоимости товара и «Минимальной продажной ценой»

Ориентировочные сроки:

## **3.2. Автоматизация продаж**

Общие требования

- Счет печатается на основании заказа покупателя.
- Продажи осуществляются оптом со слада, а так же через розничные магазины.
- Предусмотреть печать ценников номенклатуры
- Расчет бонусов менеджерам
- Скидочные карты, подарочные сертификаты
- Продажа и резервирование осуществляется только со склада.
- В заказе покупателя флаг «Обязателен к резерву».
- Счет печатается с печатью и подписями
- Загрузка заказов из файла XML (в т.ч.поступающих с сайта)

# **3.3. Ценообразование**

Общие требования

- В системе существует несколько типов цен
- Все цены рассчитываются относительно «Ориентировочной минимальной цены»
- Все цены в рублях
- В системе должна быть возможность устанавливать цены на товар как поштучно, так и обработкой для групп товаров.
- К системе должен быть подключен принтер этикеток, настроен шаблон этикеток (утвержденный шаблон прилагается к данному документу)

# **3.4. Интеграция с Розницей**

- Общие требования
- Розничная сеть отдельное юридическое лицо или обособленное подразделение
- В системе существует розничный склад и розничное Юр. лицо. При продаже основным юр. лицом товара розничному юр. лицу товар попадает на центральный розничный склад, от куда перемещается по розничным магазинам
- Цены для розничных магазинов задаются в УТ.
- Разграничение доступа к различным типам цен
	- **Для автоматизации розничных магазинов принято решение использовать Прикладное решение "1С:Розница 8**. Прикладное решение "1С:Розница 8" предназначено для автоматизации торговой деятельности магазинов и других розничных торговых точек, в том числе объединенных в торговую сеть.

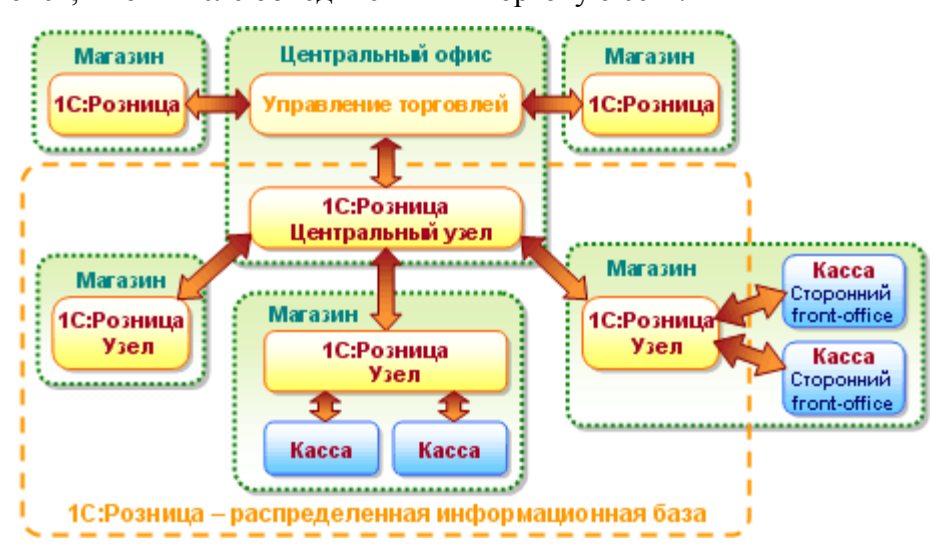

Прикладное решение "1С:Розница 8" автоматизирует регистрацию следующих операций:

- приход товаров от контрагента на склады магазина;
- реализация товаров и услуг контрагенту;
- перемещения товаров между магазинами, внутренними складами магазинов, магазинами и складами торгового предприятия;
- торговля комплектами товаров, созданными как в момент продажи товара, так и с предпродажной подготовкой комплекта;
- возвраты товаров от покупателей, включая возврат после закрытия кассовой смены;
- инвентаризация товарных запасов;
- оформление приходных и расходных кассовых ордеров непосредственно в магазинах;
- оформление чеков продажи, и по окончании смены сводного отчета по контрольнокассовой машине, с учетом возвращенных товаров в смену;
- перемещение денежных средств между магазинами, внутренними кассами магазинов, магазинами и кассами торгового предприятия;
- работа с эквайринговыми системами, учет оплат товаров по платежным картам, учет договоров эквайринга и условия возвращения/не возвращения торговой уступки эквайрером при возврате товаров; работа с банковскими кредитами.
- использование процентных скидок по дисконтным картам (фиксированные и накопительные скидки), скидки с разделением по магазинам, скидки контрагентам, скидки на сумму чека, скидки по времени действия, по количеству товара, по виду оплаты.
- поддержка торгового оборудования: фискальные регистраторы, терминалы сбора данных, сканеры штрихкодов, электронные весы, дисплеи покупателя, эквайринговые системы, ридеры магнитных карт.

Прикладное решение "1С:Розница 8" может работать с территориально распределенными информационными базами(РИБ). При этом обеспечивается четкое разделение документооборота по магазинам, а в центральном узле РИБ консолидируется информация по всем магазинам сети. С помощью центрального узла можно быстро создать периферийный узел РИБ.

Прикладное решение "1С:Розница 8" может автоматически обмениваться информацией с управляющей информационной системой (back-office). **В качестве управляющей системы для прикладного решения "1С:Розница 8" будет использоваться прикладное решение "Управление торговлей"**. С помощью управляющей системы можно создать неограниченное количество узлов в прикладном решении "1С:Розница 8", которые, в свою очередь, могут являться центральными узлами распределенной информационной базы.

Предусмотрены механизмы администрирования пользователей информационной базы удаленных узлов РИБ из главного узла прикладного решения. Например, в главном узле РИБ администратор системы может зарегистрировать пользователя информационной базы удаленного узла и настроить его права доступа.

Наряду с многомагазинным учетом, реализован многофирменный учет, где каждый склад (торговый зал) может быть отнесен к определенной организации (фирме).

Прикладное решение "1С:Розница 8" может использовать ордерные схемы перемещения, реализации и поступления товаров на склады магазина. Ордерная схема предусматривает предварительную регистрацию списка товаров, необходимых к принятию или отгрузке со склада, фактическая же операция с товарами на складе регистрируется документами "Расходный ордер на товары" или "Приходный ордер на товары".

Автоматизируется учет товарных запасов на складах магазинов и учет денежных средств в кассах магазинов.

Прикладное решение позволяет из центрального узла регулировать розничные цены для каждого магазина. В то же время можно предоставить магазину право самому корректировать розничные цены в зависимости от его расположения и наличия конкуренции.

В программе реализованы механизмы формирования ценников и этикеток.

Реализованы механизмы автоматического определения ставки НДС в момент продажи товара со складов магазина. Система налогообложения устанавливается для каждого склада отдельно. В момент продажи товара, торговый зал (или склад), с которого необходимо продавать товар, определяется кассой продажи товара и номенклатурной группой, к которой он (товар) принадлежит, Это делает возможным корректный ввод документов в магазинах, использующих смешанную систему налогообложения.

Прикладное решение "1С:Розница 8" реализует схемы автоматизированного распределения товаров по складам, когда при приеме товара оператор может распределить поставку по складам (торговым залам) магазина в зависимости от номенклатурной группы товара.

Прикладное решение "1С:Розница 8" будет оптимизировано для торговли сумками и сопутствующими товарами.

В т.ч. справочник номенклатуры расширен до вида справочника в УТ (п.п. 4.1)

Добавлены необходимые отчеты, такие как кассовая книга (КО-4), табели работников.

В процессе внедрения к ПП будет подключено все необходимое торговое оборудование (Фискальный регистратор, денежный ящик, сканер штрих кодов, табло покупателя, терминал сбора данных)

# **3.5. Ведение управленческого учета**

Принято решение, для ведения управленческого учета использовать конфигурацию «1С:Бухгалтерия предприятия 8» База, в которой ведётся управленческий учет трёх юридических фирм Нексит Логистик (НЛ) +ИП Тутакина (ИПТ) -это как одна фирма ЛЕВЕЛ и РВК.ру (РВК) - это как одна фирма РВК.

Таким образом будут в работе использоваться 3 БАЗЫ:

1.Управление торговлей (УТ)

2.Бухгалтерия предприятия (БП)

3.Финансы предприятия (ФП)

В базу ФП необходимо будет переносить данные из УТ и БП, а также нужно закачивать данные из банк-клиента. В данной базе будет вестись учет по плану счетов и будет построена работа по следующей схеме:

1. Банковская выписка (документ «Выписка») и касса (Документы«Приходный кассовый ордер» и «Расходный кассовый ордер») разносятся в 1С с учетом подразделений фирм:

- Для НЛ - э то Администрация общая, Администрация розница, ОПТ, Форсион, магазин Белый апельсин, магазин ТЦ Мегаком.;

- Для РВК – это РВК Администрация, РВК Копи центр1 (Бут вал,48), РВК Копи центр2 (Ленинский пр-т, 6).

Также учитываются статьи затрат из Справочника Затрат и счет отнесения затрат из Плана счетов.

- 2. Поступление денежных средств от клиентов по банку (документ «Выписка»)загружается из банк-клиента в ФП и в УТ. Поступление денежных средств по бухгалтерской кассе (Документ «Приходный кассовый ордер») загружается из БП в ФП и в УТ.
- 3. Также будет использоваться документ«Авансовые отчеты», в котором списываются на затраты деньги выданные в подотчет, согласно справочника затрат.
- 4. Для начисления и выдачи з/п и премии используются документы Выдача ЗП и Начисл ЗП, премии по сотрудникам отдела ОПТ и Отдела Розницы начисляются в УТ и переносятся в документ Начисление ЗП в ФП.
- 5. Для взаиморасчетов с поставщиком необходимо будет перекачивать из УТ данные по приходу товара в отдельный документ ПРИХОД ТОВАРА, а именно сумму в

валюте, номер прихода, дату прихода и наименование поставщика, а также номер и дату инвойса по которому этот приход создан.

6. В существующей финансовой базе есть Документ «Операция» из журнала документов Операции, сделанные вручную, используется для проведения следующих операций:

а.) корректировки задолженностей по приходу товара (кредит-ноты), по взаиморасчетам с поставщиком (списание невостребованной задолженности, курсовых разниц)

б.) закрытие оплаты кредита в валюте \$ по графику платежей

*в.) выставляются затраты (или доля затрат 50%), оплаченные одной фирмой за другую по счету 78,1. Таким образом показываются взаиморасчеты между двумя внутренними фирмами ЛЕВЕЛ И РВК.*

г.) начисляются и списываются Расходы будущих периодов по сч.31 (Например: ежемесячно начисляются затраты по аренде, доставке товара, а оплачивается позже. Или другой пример: оплата за обслуживание торгового оборудования взимается за 3 месяца и относится на сч.31, а потом списывается ежемесячно на затраты).

д.) производится начисление выручки по терминалу РВК, которая поступит в следующем месяце по сч.76,2

Необходимо разработать документ который позволит начислятья % по займам частных лиц по сч. 72. В соответствии с займами выданными под % по сч. 74. Необходим отчет по которому будет видна задолженность по выплате % и также общая сумма займа.

Необходимо сделать перенос из УТ следующих документов: Акт эффективности, Списание, Расходная накладная Бонус. Всё это должно отображаться в рублях.

7. Необходимо учесть, что все движения денежных средств могут выполняться в разных валютах (руб, \$, евро). Основная валюта рубль. Однако взаиморасчеты с поставщиком, взаиморасчеты с банком по кредитам, с частными лицами по займам необходимо выводить в той валюте, в которой происходят движения денежных средств.

### **Также существуют отчеты, которые будут использованы экономистом для создания ежемесячного отчета БДР и ДДС и годового баланса в базе УТ:**

1. Отчет Взаиморасчеты с покупателями - показывает задолженность покупателя по отгруженному ему товару, с учетом возвратов и оплат. Можно посмотреть

свернуто по всем клиентам, а можно подробно по каждому клиенту. Выбираем период, а также учитываем или не учитываем, клиентов по которым было движение за этот период .

- 2. Отчет по продажам (Красносельская) этот отчет показывает продажи товара конечному потребителю и используется для получения данных по следующим группам клиентов: «Реализаторы с отчетами», «Розница». Можно посмотреть свернуто по всем клиентам, а можно подробно по каждому клиенту.
- 3. Движение товаров
- 4. Движение реализации
- 5. Движение товаров в рознице
- 6. Анализ движения товаров.

Все эти отчеты показывают движение товара: приход, расход, возврат, а также начальный и конечный остаток на складах.

- 7. Универсальный реестр документов позволяет выбрать по заданным условиям список документов.
- 8. Остатки товаров, Остатки товаров в рознице эти отчеты позволяют отобразить остатки товаров на конкретную дату по заданной фирме и заданному товару или группы товаров, по складу.

### *Дополнительные отчеты, которые хранятся на съёмном носителе у экономиста Семикрас Юлии:*

- **1.** Отчет по Продажам по закупочным ценам, с детализацией по поставщику
- 2. Движение товара по закупочным ценам
- 3. Движение товара Реализации по закупочным ценам
- 4. Движение товара Розницы по закупочным ценам

Все эти отчеты показывают движение товара по ценам приобретения, т.е. по себестоимости. Себестоимость выводится как в валюте так и в рублях по заданному курсу. Сальдона начало периода, приход, расход, возврат и Сальдо на Конец периода

#### **Новые отчеты:**

- 1. Отчет по группе клиентов «Реализаторы с отчетами» по продаже конечному потребителю и оплате.
- 2. Отчет по группе клиентов «Реализаторы с отчетами» по продаже конечному потребителю и отгрузке реализатору.

# **3.6. Интеграция с БП**

#### Общие требования

- Для интеграции системы УТ с системой бухгалтерского учета необходимо ведение учета торговой деятельности компании в разрезе юридических лиц в УТ и в БП.
- Весь оперативный учет планируется вести в УТ. В БП должен вестись учет в соответствии с первичными документами. Таким образом УТ будет являться первоисточником управленческой информации, используемой в управленческой учете и детализируемой в бухгалтерском после выгрузки из УТ.
- Необходимо предусмотреть процесс жесткой регламентации операций необходимых изменений (все изменения вносятся только текущим временем), производимых в УТ после осуществления выгрузки в БП и дополнительной выгрузки по этим операциям. Выгрузка в БП должна производиться непосредственно из УТ, минуя любые вспомогательные системы.
- На первом этапе внедрения системы необходимо обеспечить ежемесячную выгрузку документов по учету товародвижения в систему бухгалтерского учета из торговой системы по определенному алгоритму. Алгоритм формирования выгрузки будет сформулирован на этапе составления ТЗ.
- Система управленческого учета первична, соответственно базовые Справочники: «Номенклатура», «Организации», «Контрагенты», «Договоры» и т.д. должны заводиться в УТ и выгружаться в систему бухгалтерского учета.
- Выгружаться в БП должны в обязательном порядке документы по учету поступления и отгрузки товара, по учету расходов и т.д. Так как цены в УТ и БП могут отличаться (в УТ приходуется фактически поступивший товар по фактическим ценам, а в БП — по первичным документам), то в БП должны поступить данные по первичным документам.
- Учет ГТД в УТ необходимо реализовать так же как в БП, для того чтобы пользователь работал с ГТД только в момент поступления товаров, а далее списание ГТД должно быть автоматическим по некоему утвержденному принципу.
- Цель интеграции с системой бухгалтерского учета выйти на закрытие периода, но в этом случае ничего нельзя будет править задним числом. В системе необходимо реализовать механизм изменения прошлых отгрузок текущей датой. Так как контрагент в УТ может отличаться от контрагента в БП, необходимо реализовать в системе механизм соответствия контрагентов в УТ и БП. Для реализации, скорее всего,

необходимо использовать связь «один к одному» или «один ко многим». Кроме того, требуется при необходимости поддерживать двух контрагентов (управленческого и бухгалтерского) во всех выходных формах документов, из которых печатать потом, при необходимости, разные выходные документы, но в БП грузить только бухгалтерские отгрузки и приходы.

- Документы, переносимые из Ут в БП
- a) Приходная накладная
- b) Приходная накладная (без проводок)
- c) Перенос остатков реализации
- d) Отчет реализации
- e) Возвраты по отчету реализации
- f) Расходная реализации
- g) Расходная накладная
- h) Расходная накладная возврат
- i) розничная накладная
- j) Продажа товара В РОЗНИЦЕ
- k) Продажа товара В РОЗНИЦЕ возврат
- l) Продажа товара терминал
- m) Продажа товара терминал возврат
- n) Надладная перемещения со склада на склад
- o) Акты списания
- p) Акты эффективности

# **3.7. Отчеты**

### **3.7.1. Прайс лист**

Настройки:

- можно выводить, как по отдельной марке, так и по всему товару
- по годам коллекции
- с остатками
- тип цены
- дата отчета
- $\bullet$  с фото
- выводить за минусом склада брак

за минусом резерва

Колонки:

- Группа товара
- Артикул
- Наименование
- Нена
- Количество

#### **3.7.2. Взаиморасчеты с клиентами**

Настройки:

- можно проследить все движение по клиенту (даже если его нет в заданный период , кнопка без движения, но туда попадают и клиенты с движением)
- можно делать как по одному клиенту, так и по группам
- **«кратко» видна только сумма**
- «подробно» виден еще и документооборот.
- «Акт» только по одному клиенту, со всем документооборотом для подписания взаиморасчетов
- можно сделать по городам
- можно делать по менеджерам
- сравнение по годам, месяцам т.е рядом стоящие колонки с годами или месяцами прошлых годов и сумма роста или минусовая сумма, если у клиента упал оборот. Как по отдельному клиенту, так и по группам.

#### Колонки:

- 1. Контрагент
- 2. Начало периода
- 2.1. Долг клиента
- 2.2. Долг фирмы
- 3. Обороты
- 3.1. Оплачено
- 3.2. Возврат
- 3.3. Отгружено
- 4. Конец периода
- 4.1. Долг клиента
- 4.2. Долг фирмы

#### **3.7.3. Остатки товаров**

Настройки:

- выводит остатки на данный период
- можно без учета склада брак
- учитывать коллекции по сезонам
- можно по одной марке, так и по всем ( по артикулам)
- по группам выводится только общее количество по марке или по всем маркам
- выводится цена, резерв, и общая сумма, как по артикулу, так и по марке
- по цветам, т.е. сколько на остатке белых и черных, или только белых

Колонки

- Наименование
- Резерв
- Остаток с резервом
- Цена
- Сумма

### **3.7.4. Резервы товаров**

Настройки

- показывает сколько зарезервировано товара за клиентами, и с какого склада
- можно делать как общий, так и по каждому клиенту
- можно выбрать по конкретному артикулу или по марке
- можно по каждому складу и по отдельному
- в «Подробно» добавить итоговую цену на резервируемый товар Колонки:
- Клиент
- Склад
- Товар
- Отложено
- Снято
- На конец периода

### **3.7.5. Отчет о движении товара**

Настройки

- учитывается приход и расход товара
- можно по группам и по отдельному артикулу
- можно подробно, видны все документы с датами, по которым было движение товара
- можно с учетом коллекций

Колонки

- Артикул
- Цвет
- Размер
- Категория
- Пол
- Состав
- Начальный остаток
- Приход
- Возврат
- Списание
- Расход
- Остаток на конец периода
- o Количество
- o Цена
- o Сумма

#### **3.7.6. Движение товара на реализацию**

Настройки

- Сюда входит движение товара отданного на реализацию, можно делать по одному и по нескольким клиентам.
- Отчет можно делать по коллекциям, по группам товара, так и по артикулам
- в «подробно» виден весь документооборот по клиенту
- возможность видеть когда была и на сколько уценка товара. Колонки
- артикул
- цвет
- размер
- категория
- пол
- состав
- начальный остаток (кол-во и сумма)
- инвентаризация (кол-во и сумма)
- приход (кол-во и сумма)
- возврат (кол-во и сумма)
- потребительский возврат (кол-во и сумма)
- продано (кол-во и сумма)
- конечный остаток (кол-во и сумма)

#### **3.7.7. Отчет по продажам**

#### Настройки

- можно видеть продажи по клиенту или по всем клиентам
- по клиентам прикрепленных к менеджеру
- в отчете показывается, что и когда клиент купил, вернул и по каким ценам
- в подробном отчете виден весь документооборот
- отчет можно делать за день, неделю, месяц, квартал и год
- можно делать без выбора клиента. Тогда видно только движение по товару (в «подробном» с документами).
- можно делать по группам и отдельно по артикулу
- можно выбрать группу товара и по отчету увидеть, кто из клиентов брал этот товар Колонки
	- Товар
		- o Артикул
		- o Цвет
		- o Размер
- o Категория
- o Пол
- o Состав
- Количество продаж
- Выручка от продаж
- Возврат
	- o Количество
	- o Сумма

# **3.8. Интеграция с сайтом**

Интеграция с сайтом построена на механизме Web-сервисов. Для нормального функционирования механизма необходима постоянная связь КИС и Сайта. Методы Web- сервиса:

- Получение данных зарегистрированных в КИС пользователей сайта (ФИО, предыдущие покупки, индивидуальные скидки, банковские реквизиты, транспортные реквизиты, флаг согласия на рассылку
- Получение актуальных остатков товаров
- Синхронизация номенклатуры (наименование, изображения, технические характеристики товаров, описание, сопутствующие товары (в т.ч. аксессуары), гарантия, скидки, бонусы)
- Удаление пользователей (в КИС пользователи хранятся в справочнике контрагенты)
- Добавление пользователей (в 1С попадает анкета с данными, менеджер может согласовать или не согласовать заявку. В первом случае создается новый пользователь. Предусмотреть групповое согласование)
- Обновление учетных данных пользователей
- Прием заявки (В Web- сервис передаются параметры заявки)
- Получение статуса заявки
	- o принят (пользователь закончил процедуру оформления)
	- o ожидает поставки
	- o зарезервирован
	- o ожидает оплаты
	- o в работе
- o упакован
- o отгружен
- o отменен пользователем
- o Другие статусы, добавляются в КИС
- Аннулирование заявки
- Получение платежей по заявке
- Получение оплаты по заявке (с сайта)
- Проверка уже существующего Login'а нового пользователя в системе
- $\bullet$

## **4. СПРАВОЧНИКИ**

# **4.1. Номенклатура**

Основные реквизиты номенклатуры:

- Артикул (строка)
- Наименование (строка)
- Номенклатурная группа (Справочник Номенклатурные группы)
- Цвет (Справочник Цвета)
- Размер (Справочник Размеры)
- Категория (Справочник Категории, иерархический, с добавлением изображения, на карточке Категории отображать количество товаров из данной категории, актуального остатка товаров на складах. возможность перехода в карточки товаров из данной категории)
- Пол (перечисление Полы)
- Состав (Строка)
- Материал (Справочник Материалы)
- Описание (Строка)
- Дата внесения номенклатуры (Дата)
- Дата последнего изменения номенклатуры (Дата)
- Страна изготовления (Справочник Страны)
- Страна торговой марки (Справочник Страны)
- Торговая марка (Справочник Торговые марки)
- Коллекция (Справочник Коллекции)
- Вес (Число)
- Единица измерения
- Длина, ширина, глубина (Число)
- Аналоги (Таблица аналогов)
- Бестселлер (Булево)
- Изображение
- Выгружать на сайт (Булево)
- Гарантия (Строка)
- Сопутствующие товары (таблица)

 Возможность создания дополнительных реквизитов, установка для них автоматического заполнения по умолчанию

Возможность загрузки новых товаров из файла Excel установленного формата

# **4.2. Контрагенты**

Основные реквизиты:

- 1.1. ФИО (Строка)
- 1.2. Должность (Строка)
- 1.3. логин (он же является и email адресом пользователя)
- 1.4. пароль
- 1.5. дата создания
- 1.6. дата последнего входа
- 1.7. уровень доступа
- 1.8. тип покупателя (розничный или оптовый)
- 1.9. система ценообразования, наценка либо скидка, скидка либо постоянная, либо прогрессирующая (таблица из подсистемы «Скидки»)
- 1.10. дата рождения, день и месяц обязательны, год необязательное поле
- 1.11. группа оптового покупателя; изначально должны быть заданы следующие группы (принадлежность к группе должна выставляться менеджером при подтверждении регистрации):
	- 1.11.1. «оплата», в этой группе менеджер должен сформировать календарь платежей:
		- 1.11.1.1. 1 платеж, проценты отвсе суммы, 3 символа
		- 1.11.1.2. N-ый платеж, проценты, 2 символа, интервал дней от предыдущего Менеджер должен иметь возможность задавать произвольное количество платежей, но не менее одного. Подсистема должна проверять сумму указанных процентов на соответствие 100%.
	- 1.11.2. «реализация»
- 1.12. флаг «отсроченная оплата»
- 1.13. идентификатор менеджера, который обслуживает заказы этого покупателя
- 2. Для Юридического лица дополнительные реквизиты:
	- 2.1. организационна форма (выбор из списка + вольный текст)
	- 2.2. фио руководителя
	- 2.3. контактные лица (должна быть возможность указания нескольких контактных лиц):
- 2.3.1. фио контактного лица
- 2.3.2. телефон, добавочный
- 2.3.3. должность контактного лица
- 2.3.4. email
- 2.4. контактный телефон, из двух полей +7-(префикс максимальной длиной в 5 букв) поле
- 2.5. регион деятельности из КЛАДР (каскадный селектор край-регион-населенный пункт).
- 2.6. юридический адрес, индекс, (каскадный селектор край-регион-населенный пункт), улица-дом-офис, текстовое поле
- 2.7. ОГРЮЛ/ОГРН
- 2.8. количество розничных точек, число до 100
- 2.9. средняя площадь, вольный текст
- 2.10. специализация, множественный выбор (задается администратором):
	- 2.10.1. одежда
	- 2.10.2. обувь
	- 2.10.3. кож.галантерея
	- 2.10.4. рекламная продукция
	- 2.10.5. оптовая продажи
	- 2.10.6. подарки
	- 2.10.7. аксессуары
	- 2.10.8. интернет-магазин
	- 2.10.9. другое поле для комментариев
- 2.11. являетесь ли вы клиентом ООО «Нексит-логистик», да-нет
- 2.12. поле комментариев
- 2.13. согласие на рассылку
- 2.14. Capcha

# **5. ДОКУМЕНТЫ**

Раздел содержит список новых документах, отсутствующих в УТ

## **5.1. Анкета регистрации нового пользователя**

Документ создается web-сервисом по запросу сайта или менеджеров вручную В документе указываются данные клиента (см. справочник Контрагенты)

# **5.2. Установка скидок**

Документ фиксирует установку скидок, период действия, категорию товаров, ответственного, дату установки скидки